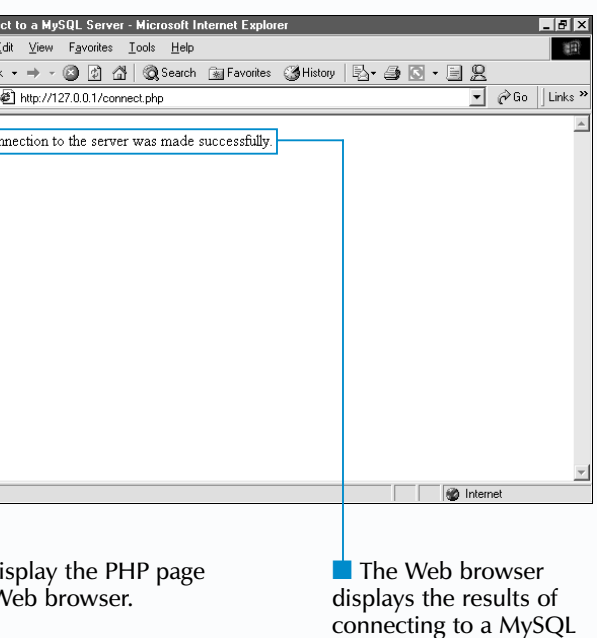

| Once a connection to a MySQL server has been established, you can use the mysql\_select\_db function to select the database you want to work with. To use the mysql\_select\_db function, you must specify the name of the database you want to access and the link identifier for the connection. This function returns a value of true if the specified database is successfully selected or false if the selection is not successful.

#### **Example:**

\$linkID = mysql\_connect("localhost", "", "");

#### if (mysql\_select\_db("mysql", \$linkID) != FALSE)

\$linkID = @mysql\_connect("localhost", "", "") or  $die("Connection to the database cannot be made.")$ ;

{

print "The database was successfully selected.";

} else {

print "The specified database cannot be selected.";

}

The error control operator (@) is often used with the mysql\_connect function. This operator prevents a PHP error message from appearing in a user's Web browser when a connection to the MySQL server cannot be established. Also, since a script is unlikely to continue working properly if a connection to the MySQL server fails, you may want to use the die function to terminate the script and display a customized error message.

#### **Example:**

The mysql\_connect function takes three arguments—the host name or IP address of the computer running the MySQL server, a user name and a password. If the MySQL server is running on the same computer as the Web server, you can specify the host name localhost or the IP address 127.0.0.1 to connect to the MySQL server. If the MySQL server does not require a user name and password, you can enter empty strings ("") for these arguments.

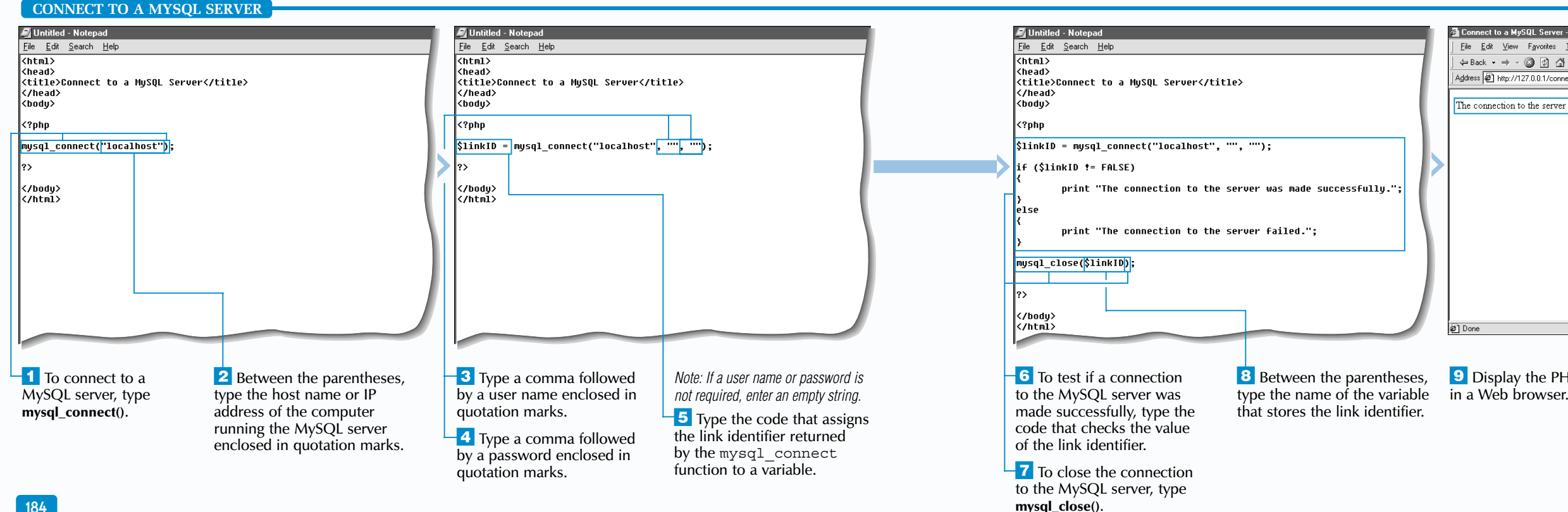

#### **PHP AND MYSQL**

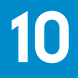

If you include more than one mysql\_connect function with the same arguments in a script, new connections will not be created when the subsequent functions are called. Instead, the functions will use the link identifier for the first connection.

When a connection to the MySQL server is made successfully, the mysql connect function returns a link identifier. A link identifier is a positive integer that labels the connection to the server. If a connection is not made successfully, the function will return a value of false.

#### The link identifier can be used by other functions in the PHP script, such as mysql\_select\_db and mysql\_query, to send commands to the MySQL server. Specifying a link identifier in a function allows you to perform an operation using a specific MySQL server connection. If no link identifier is specified, the last successful connection made in the script will be used.

When a PHP script that opens a MySQL server connection terminates, the connection to the server is automatically closed. You can use the mysql\_close function to explicitly close a connection.

### **Extra**

# **CONNECT TO A MYSQL SERVER**

T o enable a PHP page to access a database stored on a MySQL server, you must create a connection to the server. The mysql\_connect function allows you to create a connection to a  $\overline{\text{MySQL}}$  server.

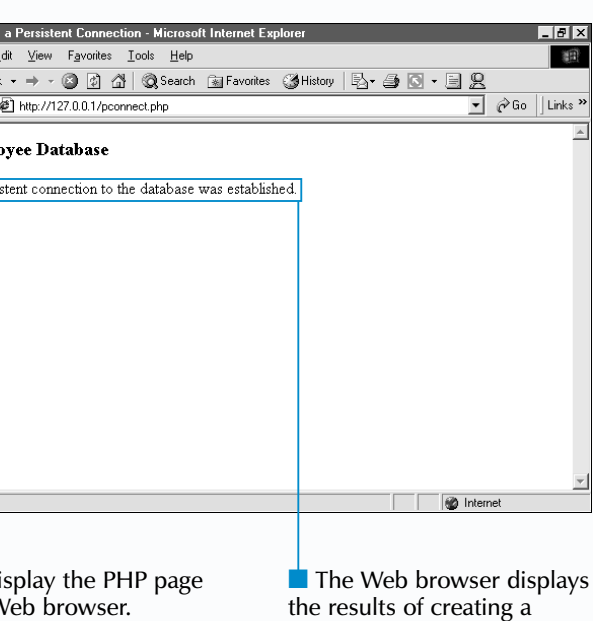

persistent connection to a MySQL server.

#### **Example:**

\$linkID = mysql\_pconnect("localhost:3307", "martine", "secret");

When working in the Unix environment, you can specify the path of a socket being used by a MySQL server. A socket provides a means for the client to communicate with the server and is similar to a network port number. The path of a socket can be specified in the host argument for the mysql\_pconnect function by typing the host name or IP address followed by a  $\overline{\text{co}}$  colon (:) and the path to the socket file. The default socket is /tmp/mysql.sock. You may also specify a path to a socket when calling the  $mysg1$  connect function.

Y ou can use the mysql\_pconnect function to create a persistent connection to a MySQL server. When a persistent connection is established, the connection will remain open even after the PHP script is finished processing. When the mysql\_pconnect function is called again in another PHP script using the same arguments as the original mysql\_pconnect function call, the original connection will be used instead of creating a new connection.

#### **Example:**

\$linkID = mysql\_pconnect("localhost:/tmp/mysql2.sock", "martine", "secret");

The mysql\_pconnect function takes three arguments–– the host name or IP address of the computer running the MySQL server, a user name and a password. If a user name or password is not required, you can enter empty strings ("") for these arguments.

#### **PHP AND MYSQL**

#### **CREATE A PERSISTENT CONNECTION TO A MYSQL SERVER**

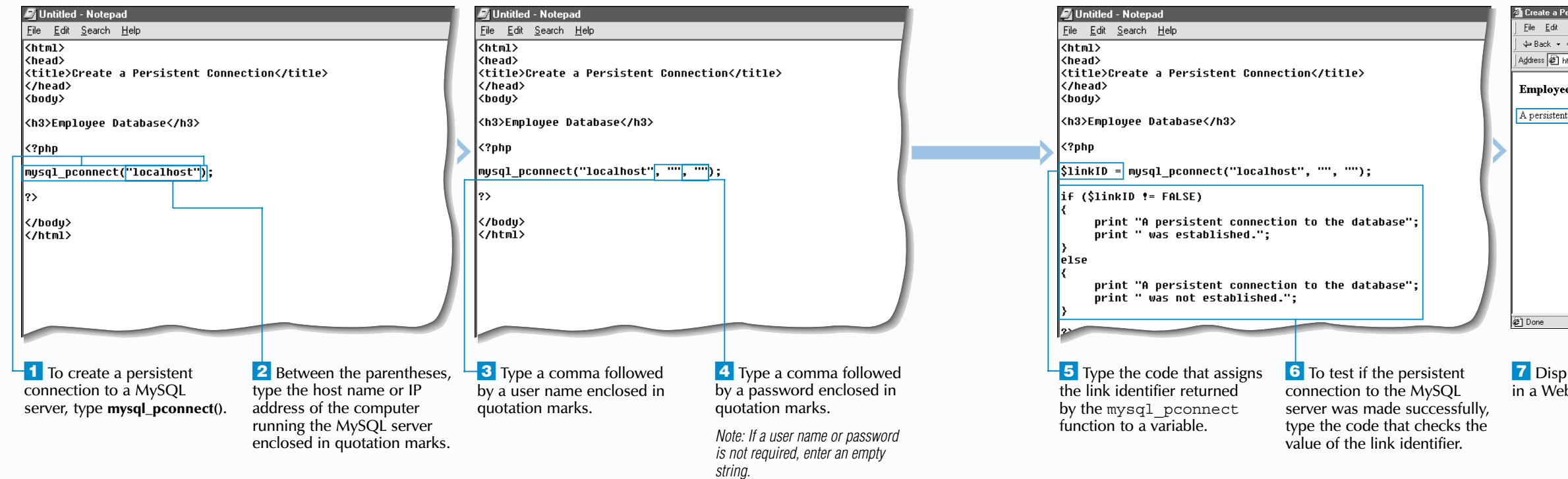

The mysql pconnect function is useful in instances where many connections to the database have to be made in a short period of time using the same user name and password. Opening and closing database connections can use a substantial amount of system resources and thus slow down a server. Using a persistent connection to a database is more efficient and improves the performance of the application.

### Extra

When specifying the host argument for the mysql pconnect function, you may specify a port number by typing the host name or IP address followed by a colon  $(:)$  and the port number you want to use. By default, PHP uses port number 3306. You typically would not have to specify a port number when connecting to a MySQL server, unless the MySQL server is not set to the default port number. If multiple MySQL servers are running on the same machine, a port number needs to be specified in order to connect to the appropriate MySQL server. You may also specify a port number when calling the mysql connect function.

The mysql\_pconnect function will work only if PHP is set up as a module. For information about setting up PHP as an Apache module, see the top of page 11. To set up PHP as a module on a different type of Web server, refer to PHP's documentation.

When a connection to the server is made successfully, the mysql\_pconnect function returns a link identifier, which is a positive number that labels the connection to the server. If a connection is not made successfully, the function will return a value of false.

A connection created using the mysql\_pconnect function cannot be closed using the mysql  $\overline{c}$  close function. A connection using the mysql\_pconnect function will eventually close after it has been idle for a specific amount of time.

The mysql\_create\_db function can be used in a PHP script to create a database. To use this function, you need to specify the name of the database you want to create followed by the link identifier for the MySQL server connection. The mysql\_create\_db function returns a value of true if the database was successfully created or false if the operation fails. In order to create a database, the user name used to make the MySQL server connection must have the appropriate permissions.

#### **Example:**

if (mysql\_create\_db("accounting", \$linkID) == TRUE)

{

print "The database was created successfully.";

}

else

{

print "The database could not be created.";

}

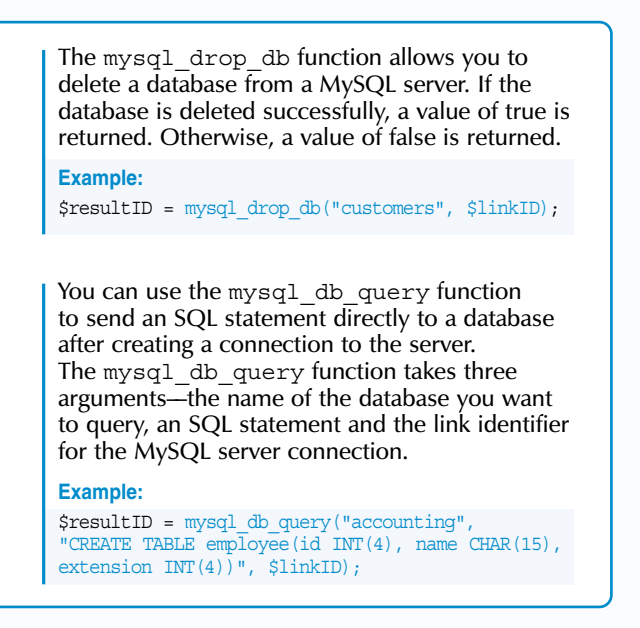

**A** fter creating a connection to a MySQL server in a PHP page and selecting the database you want to work with, you can use the mysql\_query function to issue an SQL statement to the server. Issuing an SQL statement to a MySQL server allows you to manipulate a database and perform tasks such as creating a table, retrieving data or adding records.

To use the mysql query function, you need to specify a valid SQL statement. You can also specify the link identifier for the MySQL server connection you want to use.

SQL statements used to retrieve data from a database, such as SELECT and SHOW TABLES, return a result identifier if successfully executed. The result identifier is a positive integer that points to the data retrieved from the database, which is temporarily stored in a *result set*. To access the data from the result set, you specify the result identifier as an argument for the function you want to use, such as the mysql\_fetch\_row function.

mysql\_query function.

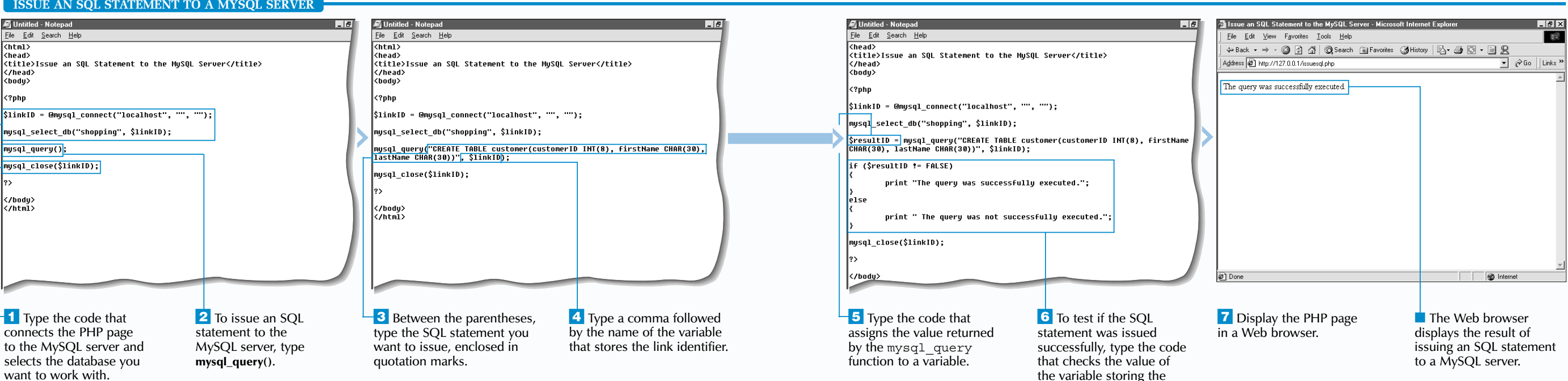

 $\frac{1}{31}$ 

||嗖|||嗖|||嗖|||<br>||沙|||嗖|||嗖|

### **PHP AND MYSQL**

If the SQL statement is successfully executed, the mysql\_query function will return a value of true or a result identifier. If the statement is not successfully executed, the function will return a value of false. SQL statements that perform an operation but do not retrieve data from a database, such as CREATE TABLE and UPDATE, return a value of true if successfully executed.

You should keep in mind that the database program you are using determines the SQL statements you can issue. Certain SQL features are not available in MySQL in order to improve the database program's performance and speed. There are also special SQL statements that can be used only on a MySQL database. You can consult the www.mysql.com Web site to find more information about the specific features of MySQL.

### **Extra** 1

**ISSUE AN SQL STATEMENT**

**TO A MYSQL SERVER**

■ The Web browser displays the result of retrieving information from a database.

\$resultID = mysql\_query("SELECT firstName, extension FROM employees", \$linkID); print "<table>"; print "<tr><th>First Name</th><th>Extension</th></tr>";

while (list(\$firstName, \$extension) = mysql\_fetch\_row(\$resultID))

print "<tr><td>\$firstName</td><td>\$extension</td></tr>";

#### **Example:**

{

} print "</table>";

You can use the WHERE clause with a SELECT statement to specify a condition for retrieving data. To specify multiple conditions, you can also use the OR and AND operators. For more information about using the WHERE clause, consult the MySQL documentation at the www.mysql.com Web site.

#### **Example:**

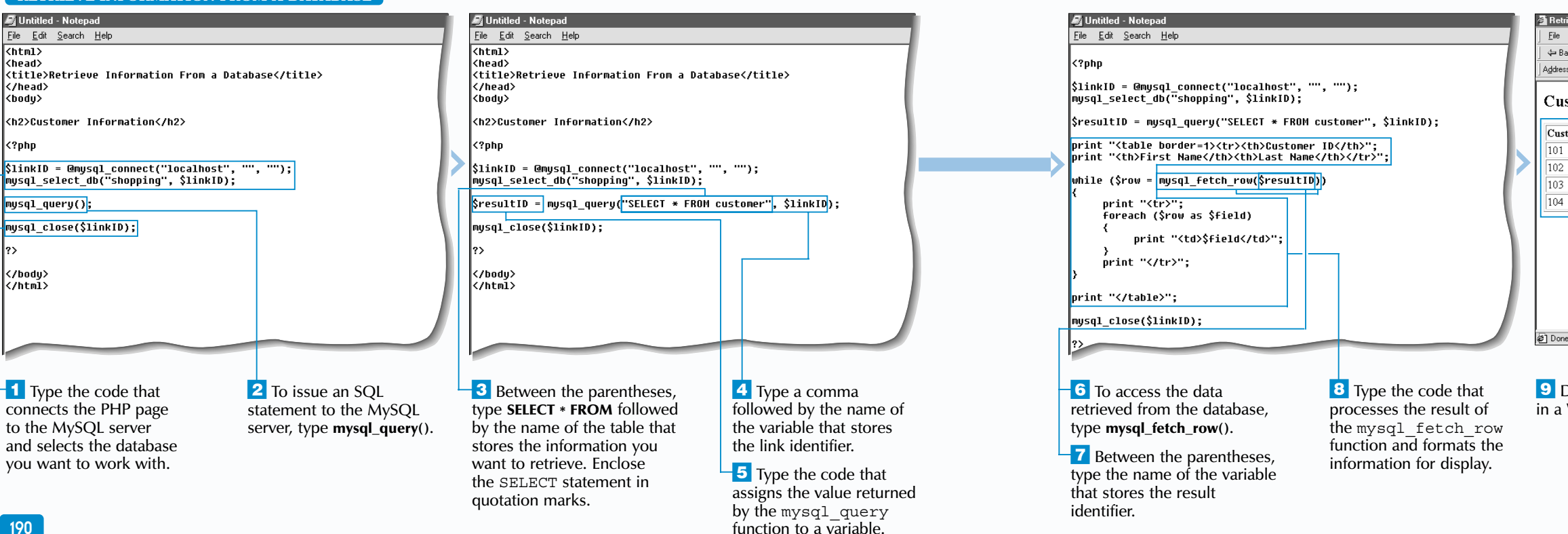

SELECT invoiceNumber, totalCost FROM orders WHERE totalCost = 50 OR (totalCost >= 100 AND totalCost <= 300)

The SQL SELECT statement allows you to retrieve information from a database. This is useful when you want to display the contents of a table. The mysq1 query function is used to issue a SELECT statement to the database.

# **PHP AND MYSQL** 10

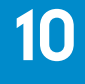

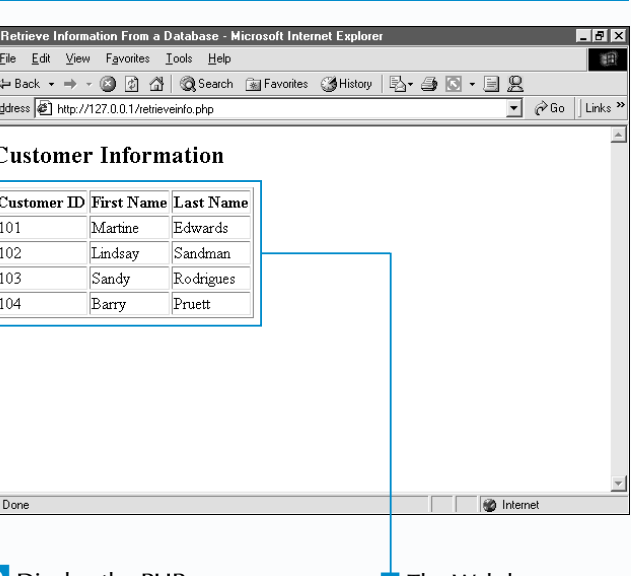

**Display the PHP page** a Web browser.

#### **RETRIEVE INFORMATION FROM A DATABASE**

The mysql\_query function returns a result identifier, which points to the result set. If the SELECT statement is not executed successfully, the function returns a value of false.

Once the SELECT statement has been successfully issued to the database, you can use the mysql fetch row function to access the data in the result set. You must specify the variable that stores the result identifier as the argument for the mysql\_fetch\_row function. The mysql\_fetch\_row function returns an array containing the values from one row of the result set. To retrieve subsequent rows in the result set, you can use the mysql\_fetch\_row function in a loop.

# **RETRIEVE INFORMATION FROM A DATABASE**

The SELECT statement allows you to specify the data you want to retrieve from a table. You can specify the data you want to retrieve by name or use an asterisk  $(*)$  to retrieve all the data in a table. The SELECT statement uses the FROM clause to specify the name of the table that stores the information you want to retrieve.

When the SELECT statement has been executed successfully, the data retrieved from the database is temporarily stored in a result set, which has the same format as a table. The fields specified in the SELECT statement make up the columns of the result set and the values from each field form the rows.

Information retrieved from a database is commonly placed in an HTML table. This allows you to neatly display the information on a Web page.

### Extra

You can use the list statement with the mysql fetch row function to assign an array value to a variable with a meaningful name. When you want to use the array value, you can use the variable name to access the value instead of referencing the value by its numeric key. This can help simplify your code and make your arrays easier to work with.

■ The Web browser displays the result of adding a record to a database.

When adding a string value that contains quotation marks, you must escape the quotation marks by placing the backslash character  $\langle \cdot \rangle$  before each quotation mark. If the quotation marks in a string are not escaped, an error may occur when the INSERT statement is executed.

#### **Example:**

mysql\_query("INSERT INTO customer (customerID, firstName, lastName) VALUES (111, 'Tim', 'O\'Brien')", \$linkID);

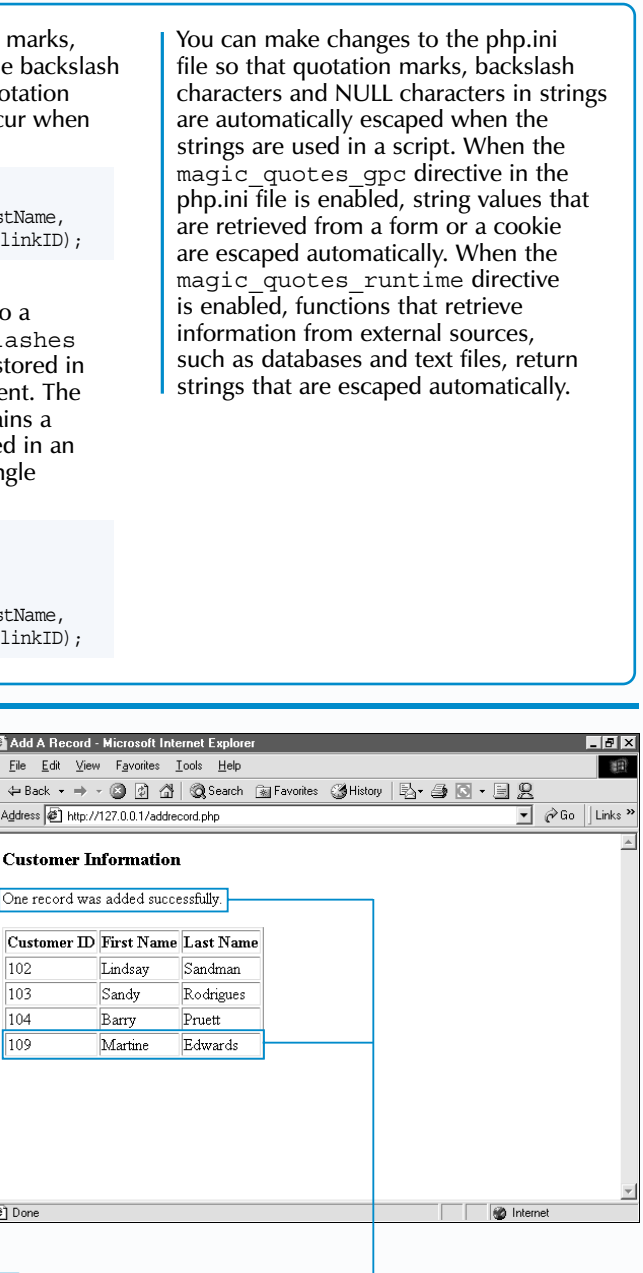

mysql\_query("INSERT INTO customer (customerID, firstName, lastName) VALUES (111, 'Tim', '\$escaped')", \$linkID);

#### **All ntitled - Notenad** M Untitled - Notepac File Edit Search Help File Edit Search Help File Edit Search Help  $\overline{\text{Khtml}}$  $\overline{\text{chtn1}}$ khead> **Chead**> <title>Add A Record</title> <title>Add A Record</title>  $SlinkID$ : k/head) </head> <body> <bodu> if (\$result == TRUE) <h3>Customer Information</h3> <h3>Customer Information</h3> print "One record was added successfully.<p>"; <?php <?php else \$linkID = @mysql\_connect("localhost", "", ""); SlinkID = @<mark>mysql\_connect("lo</mark>calhost", "",  $\cdots$   $\cdots$ print "Records could not be added.<p>"; mysql\_select\_db("shopping", \$linkID); mysql\_selec<mark>t\_db("shopping", \$linkID);</mark> mysql\_query("INSERT INTO customer ()|"); SresultID = mysql\_query("SELECT \* FROM customer", \$linkID); print "<table border=\"1\"><tr><th>Customer ID</th>"; mysql\_close(\$linkID); print "<th>First Name</th><th>Last Name</th></tr>"; while (\$row = mysql\_fetch\_row(\$resultID)) mysql\_close(\$linkID); print "<tr>";<br>foreach (\$row as \$field) </body> √/htmĺ> </body><br></html print "<td>\$field</td>"; print "</tr>"; .<br>print "</table>"; <sup>4</sup> Between the parentheses, **6** Type the values you  $\overline{1}$  Type the code that **2** To add a record in the <sup>8</sup> Type the code that assigns **10** Type the code that connects the PHP page database, type **mysql\_query("")**. type the names of the fields want to assign to each field the value returned by the displays information mysql\_query function to to the MySQL server in the table, separating each in the record, enclosed in from the database in  $\overline{\phantom{a}}$  Between the quotation and selects the database field name with a comma. a variable. parentheses. A comma the PHP page. marks, type **INSERT INTO** you want to work with. separates each value.  $\overline{5}$  To specify the values for  $\overline{9}$  To test if the records were followed by the name of the **<sup>†</sup>7** Outside the quotation table to which you want to a record you want to add, added successfully, type the add records. Then type **()**. type **VALUES**. marks, type a comma code that checks the value followed by the link of the variable storing the identifier. 192 mysql\_query function.

**11** Display the PHP page in a Web browser.

 $102$ 

 $\overline{103}$ 

104

 $\sqrt{109}$ 

You can insert a string value stored in a variable into a record in your database. You should use the addslashes function to escape the quotation marks in a string stored in a variable before it is used with an INSERT statement. The addslashes function takes the variable that contains a string value as an argument. When a variable is used in an SQL statement, the variable name is enclosed in single quotation marks.

#### **Example:**

\$text = "O'Brien";

#### \$escaped = addslashes(\$text);

**ADD A RECORD**

### **PHP AND MYSQL**

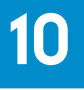

When adding a record to a database, you use the mysql\_query function to issue an INSERT statement to the  $\overline{M}$ ySQL server. The mysql\_query function returns a value of true if the new records are added successfully. Otherwise, the function returns a value of false.

The INSERT statement uses the INTO clause to specify the name of the table into which you want to insert records. After the table name, you indicate the fields into which you want to insert data.

The VALUES clause is used to specify the values for each record you want to add to the table. You must specify a value that corresponds to each field name indicated in the INTO clause. You must place the values in the same order the fields were specified in the INTO clause. String values should be enclosed in single quotation marks ('').

If you do not specify the names of the fields you want to affect in the INTO clause, MySQL assumes that you want to insert data into all the fields in the table. The values must be specified in the same order the fields appear in the table.

You may insert multiple records using the same INSERT statement. After the values for the first record are specified, values for subsequent records are included, enclosed in parentheses. Each record you add must be separated by a comma.

The MySQL server requires that appropriate permissions be granted before a script can add information to a database. For information about setting permissions in a MySQL server, consult the MySQL documentation at the www.mysql.com Web site.

## Extra

# **ADD A RECORD**

nce you establish a connection with a database, you can add records to the database using the INSERT statement.

displays the result of updating a record in a database.

The mysql affected rows function may be used to determine the number of records that were affected by an UPDATE statement. The link identifier to the MySQL connection is passed as an argument to the mysql\_affected rows function. The code that calls the mysql\_affected\_rows function is placed immediately after the line that updates the database. The mysql affected rows function may also be used to determine the number of records affected by an INSERT or DELETE statement.

\$result = mysql\_query("UPDATE customer SET lastName = 'Edwards' WHERE firstName = 'Martine'", \$linkID); print mysql affected rows(\$linkID) . " record(s) were updated.";

#### **Example:**

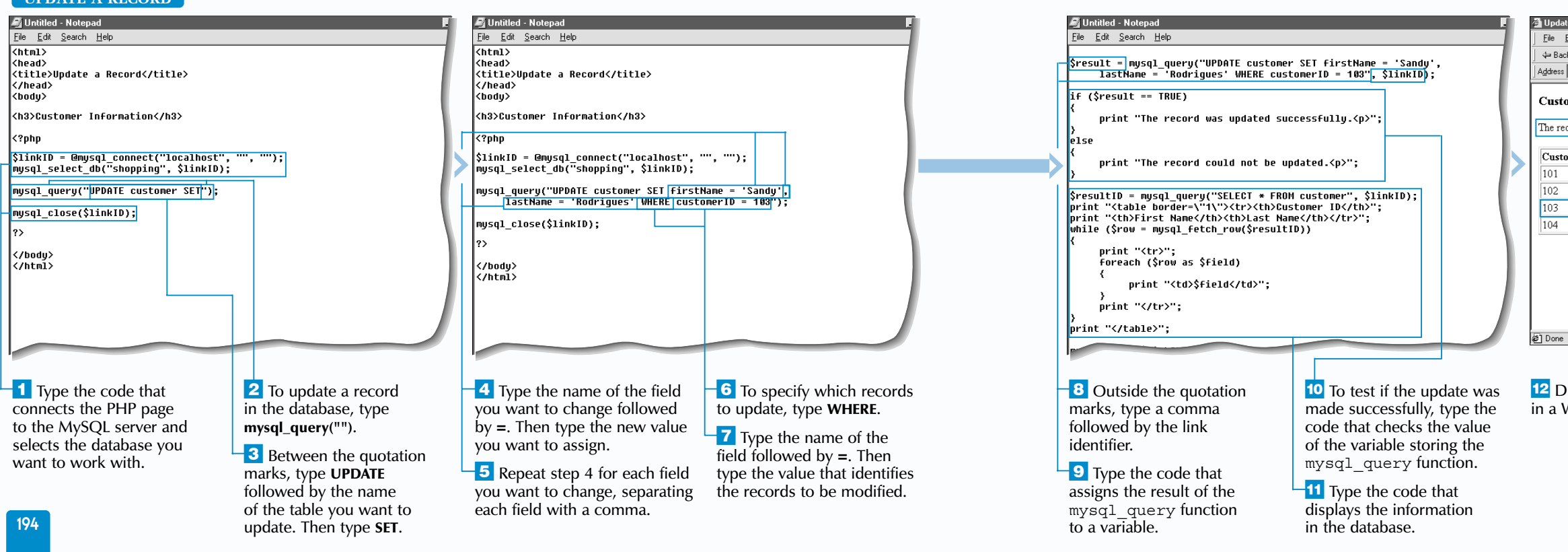

## **PHP AND MYSQL** 10

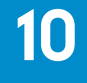

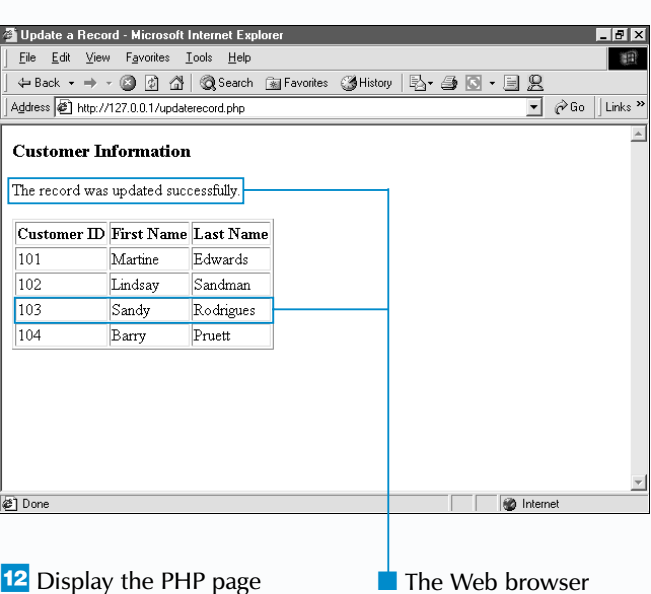

You may want to store SQL statements in variables and then pass a variable as an argument to the mysql\_query function. Using variables to store SQL statements is a common programming practice and can make your code easier to read and update. Storing SQL statements in variables also provides a convenient way to switch between statements when troubleshooting a script. You simply place two slashes (//) in front of each statement you temporarily do not want to use.

#### **Example:**

// \$query = "UPDATE customer SET lastName = 'Smith' WHERE customerID = 109"; // \$query = "UPDATE customer SET firstName = 'Joe' WHERE customerID = 107"; \$query = "UPDATE customer SET customerID = 103 WHERE firstName > 'Sandy'"; \$result = mysql\_query(\$query, \$linkID);

 $\overline{101}$ 

 $\overline{102}$ 

 $\sqrt{103}$ 

 $\sqrt{104}$ 

#### **UPDATE A RECORD**

To update records in a database, you use the mysql query function to issue an UPDATE statement to the MySQL server. The mysql query function returns a value of true if the update is made successfully.

When specifying the value of a field, a string value must be enclosed in single quotation marks  $(1)$ . If the value contains quotation marks, you must escape the quotation marks by placing the backslash character  $(\nabla)$  before each quotation mark, such as  $\setminus$  and  $\setminus$ ".

in a Web browser.

**PHP**

Once you establish a connection with a database, you can edit the information contained in the database. Editing the information in a database allows you to keep the information up-to-date.

After the UPDATE statement, you indicate the name of the table that contains the records you want to modify. The SET clause specifies which field in a record needs to be changed and the new value. You can specify more than one field to be changed. The UPDATE statement uses the WHERE clause to specify the data that identifies the record to be modified.

Depending on the data specified in the WHERE clause, you may update the value of one or more records in a table. To update a single record, you would typically indicate the unique ID for the record in the WHERE clause. If a WHERE clause is not specified when using an UPDATE statement, MySQL will update all the records in the table.

The MySQL server requires that appropriate permissions be granted before a script can update information in a database. For information about setting update permissions in a MySQL server, consult the MySQL documentation at the www.mysql.com Web site.

### **Extra**

# **UPDATE A RECORD**

■ The Web browser displays the result of deleting a record from a database.

Multiple records can be removed from a table at one time by specifying a range of values in the WHERE clause of the DELETE statement. For example, if you have a field that stores the last date on which a customer made a purchase, you can use an expression with the WHERE clause to delete all the records of customers who made their last purchase before a specific date.

#### **Example:**

\$result = mysql\_query("DELETE FROM customer WHERE lastPurchase < '2000-04-23'", \$linkID);

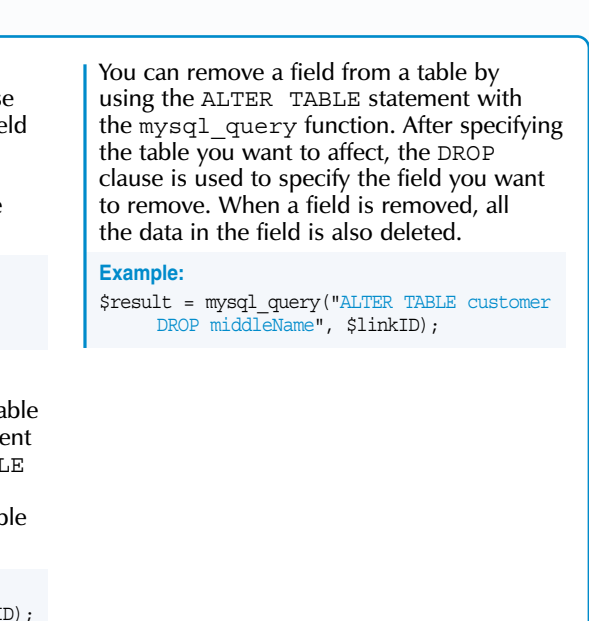

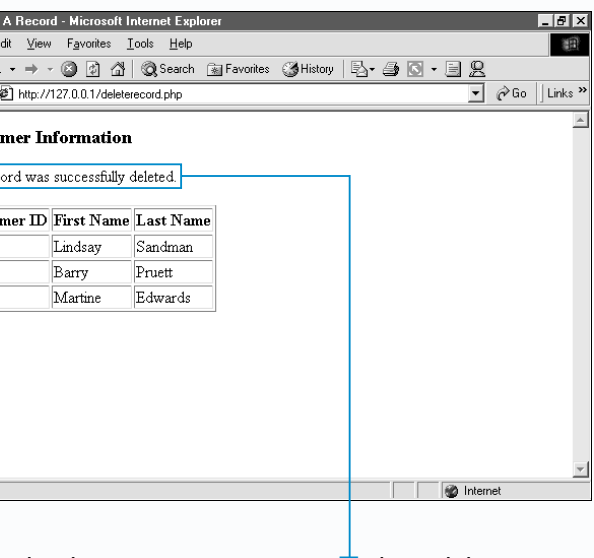

10 Display the PHP page in a Web browser.

To delete an entire table and all the data stored in the table from a database, you can use the DROP TABLE statement with the mysql\_query function. After the DROP TABLE statement, you must specify the name of the table you want to delete. You should be careful not to delete a table that you might need at a later time.

**A** fter creating a connection to a MySQL server in a PHP page and selecting the database you want to work with, you can use the DELETE statement to remove a record from the database.

#### **Example:**

\$result = mysql\_query("DROP TABLE oldCustomers", \$linkID);

marks, you must escape the quotation marks by placing the backslash character  $(\setminus)$  before each quotation mark, such as  $\backslash$  and  $\backslash$  ".

After the DELETE statement, you can specify the link identifier for the MySQL server connection you want to use. If you simply want to use the last connection that was made to the server, you can omit the link identifier from the mysql\_query function.

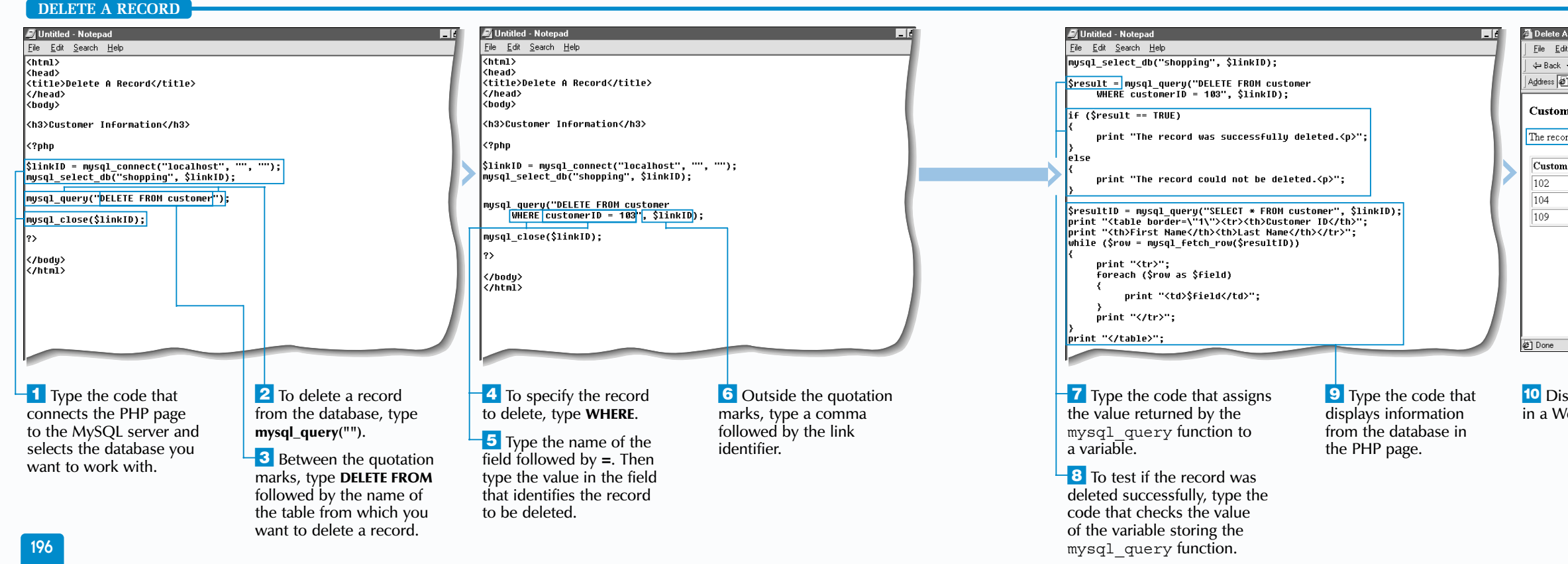

### **PHP AND MYSQL**

When deleting a record from a database, you use the mysql\_query function to issue a DELETE statement to MySQL server. The mysql\_query function returns a value of true if the record is deleted successfully. Otherwise, the function returns a value of false.

The DELETE statement uses the FROM clause to specify the name of the table that stores the record you want to delete. The WHERE clause indicates information that uniquely identifies the record you want to delete. You should be careful when identifying the record you want to delete, as information accidentally deleted from a database often cannot be recovered.

When identifying the information in the record you want to delete, a string value must be enclosed in single quotation marks (''). If the value contains quotation

If you want to remove all the records from a table at one time, you can use the DELETE statement without including the WHERE clause. This will delete all the data in the table but will not delete the table from the database.

The MySQL server requires that appropriate permissions be granted before a script can delete information from a database. For information about setting permissions in a MySQL server, consult the MySQL documentation at the www.mysql.com Web site.

## Extra

# **DELETE A RECORD**

retrieving information from a database as an associative array.

#### **Example:**

{

}

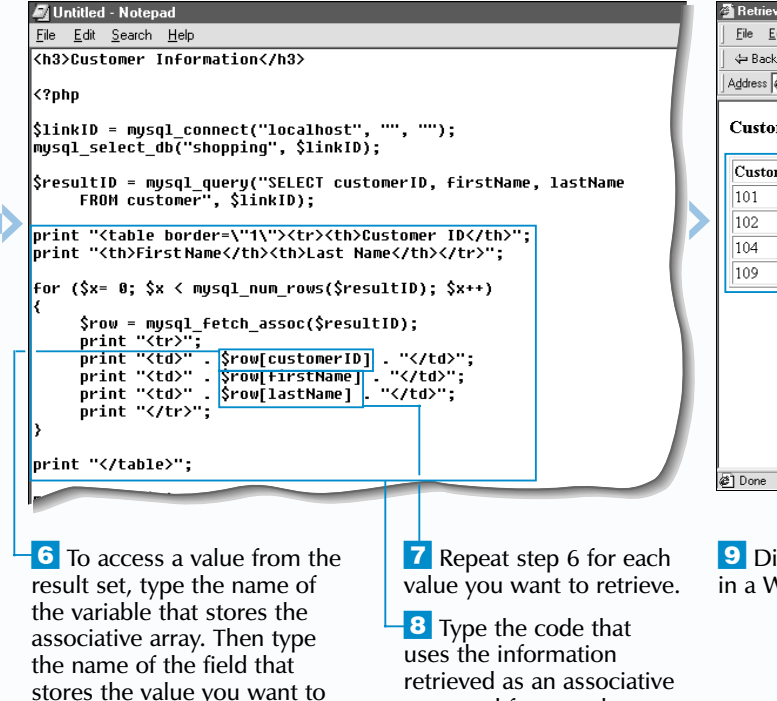

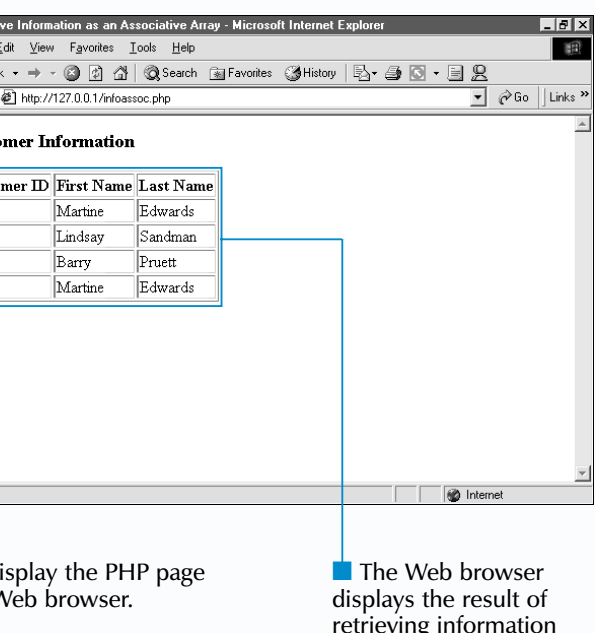

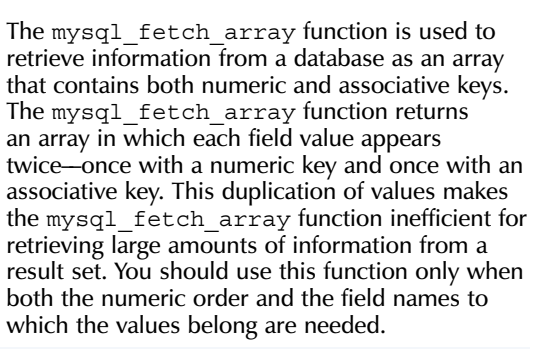

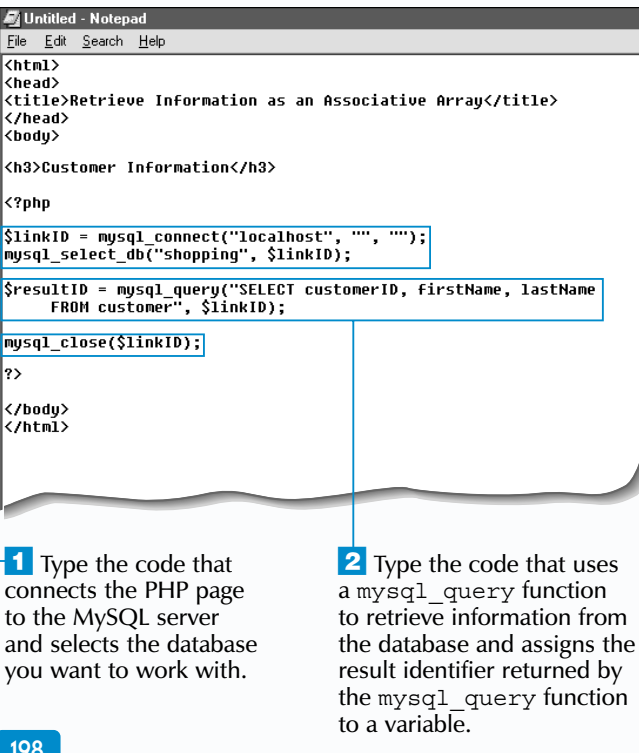

**3** To retrieve information from the result set as an associative array, type **mysql\_fetch\_assoc()**.

Untitled - Notepa

File Edit Search Help

uses

 $\overline{4}$  Between the parentheses, type the name of the variable that stores the result identifier.

#### **Example:**

**5** Type the code that assigns the result of the mysql\_fetch\_assoc function to a variable.

```
while ($row = mysql_fetch_array($resultID))
{
     print "<tr>";
     print "<td>" . $row[0] . "</td>";
    print "<td>" . $row[firstName] . "</td>";
    print "<td>" . $row[2] . "</td>";
     print "</tr>";
}
```
**A** fter using the SELECT statement with the mysql\_query function to retrieve information from a database and place it in a result set, you can use the mysql\_fetch\_assoc function to retrieve information from the result set as an associative array.

The mysql\_fetch\_assoc function returns an associative array in which the keys are the same as the names of the fields in the result set and the array values correspond to the values in the fields. Many programmers assign the result of the mysql\_fetch\_assoc function to a variable to make the associative array easier to work with.

access, enclosed in brackets **[]**.

while (\$row = mysql fetch object(\$resultID)) print "<tr>"; print "<td>". \$row->customerID . "</td>"; print "<td>" . \$row->firstName . "</td>"; print "<td>". \$row->lastName . "</td>"; print  $"$  </tr>";

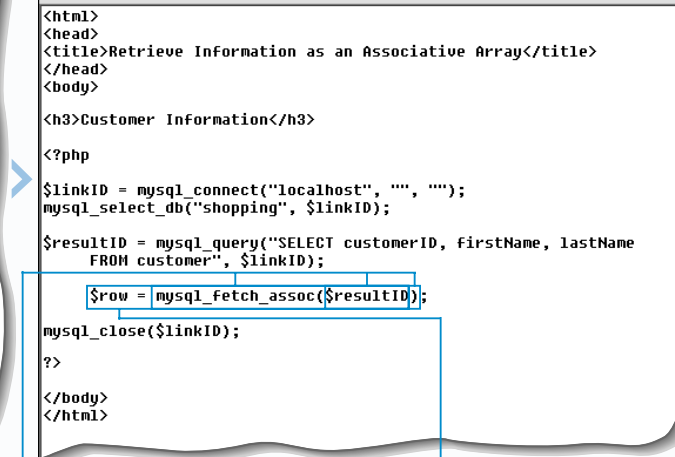

array and formats the information for display.

### **PHP AND MYSQL**

**PHP**

#### **RETRIEVE INFORMATION AS AN ASSOCIATIVE ARRAY**

To call the mysql fetch assoc function, you must pass the result identifier that points to the data stored in the result set as an argument. If the function is successful, the associative array is returned. If there is no information in the result set, the mysql\_fetch\_assoc function returns a value of false.

Accessing data as an associative array can make your PHP code more readable because it identifies exactly which fields are being used instead of identifying the fields only by number. Using associative arrays also means that you do not need to consider the order in which the fields appear in the result set. This may help prevent problems that may arise if the structure of the table were to change in the future.

To access a value from the associative array, you specify the name of the variable that stores the result of the mysql fetch assoc function followed by brackets []. Between the brackets, specify the name of the field that stores the value you want.

The mysql\_fetch\_assoc function is often used with a loop to allow access to all the information from the result set. You can use the mysql\_num\_rows function in the loop code to indicate when the loop should end. The mysql\_num\_rows function determines the number of rows returned by the SELECT statement issued by the mysql\_query function.

### Extra

The mysql\_fetch\_object function allows you to retrieve information from a result set as an object. This function returns an object with property names that are the same as the field names in the table. To access the value of a field, specify the name of the variable that stores the object followed by the member access operator  $(-)$  and the field name.

# **RETRIEVE INFORMATION AS AN ASSOCIATIVE ARRAY**

**The Web browser** displays the result of retrieving information from multiple tables.

SELECT orders.totalCost AS orderTotal, shipping.totalCost AS shippingTotal FROM orders, shipping WHERE orders.customerID = shipping.customerID

You can use the MySQL AS construct to specify a different name for a field you are retrieving. Specifying a different name for a field can be particularly useful when using the mysql fetch assoc function. The associative array returned by this function is indexed using only field names. This can cause problems if you retrieve fields that have the same name from different tables.

#### **Example:**

When you want to display all the records from one of the tables in a join, you can use the LEFT JOIN clause. This clause allows you to retrieve all the records from a table, regardless of whether the records have corresponding entries in the second table. To use the LEFT JOIN clause, specify the name of the table from which you want to retrieve all the records directly following the FROM clause. Type LEFT JOIN followed by the name of the second table. Then type ON followed by the relationship between the two tables.

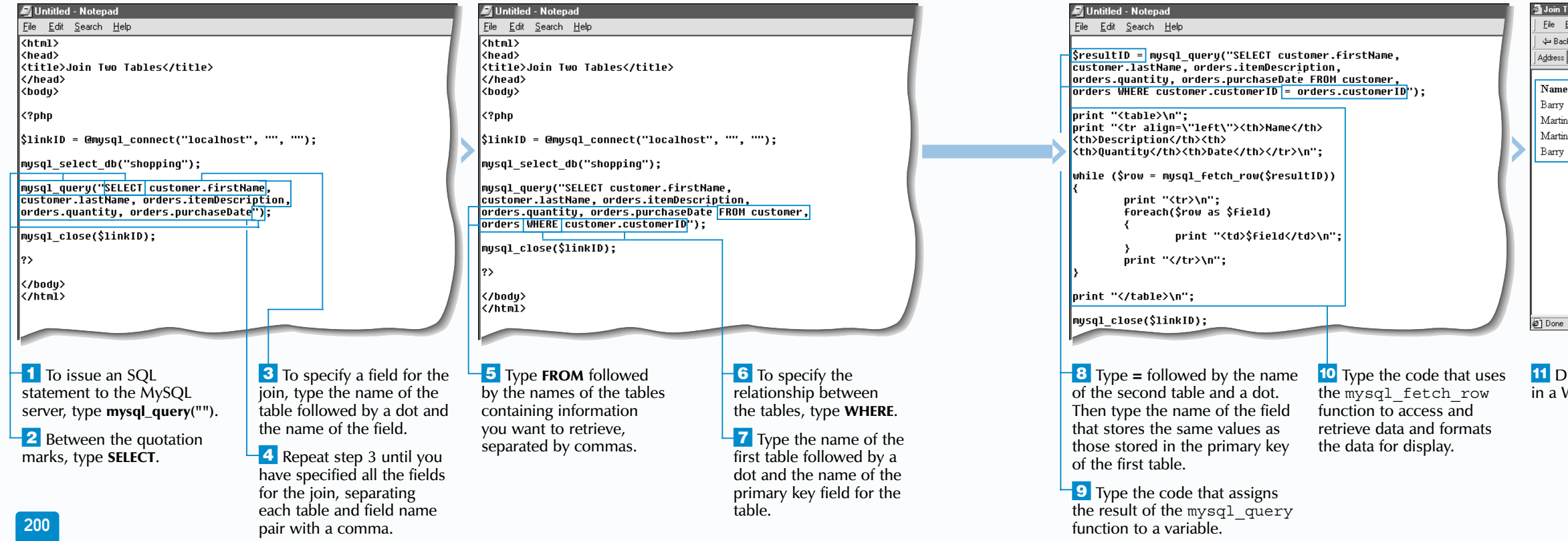

11 Display the PHP page in a Web browser.

#### **Example:**

 $\overline{\Leftrightarrow$  Bac **Address** 

SELECT customer.firstName, customer.lastName, orders.itemDescription, orders.quantity, orders.purchaseDate FROM orders LEFT JOIN customer ON customer.customerID = orders.customerID

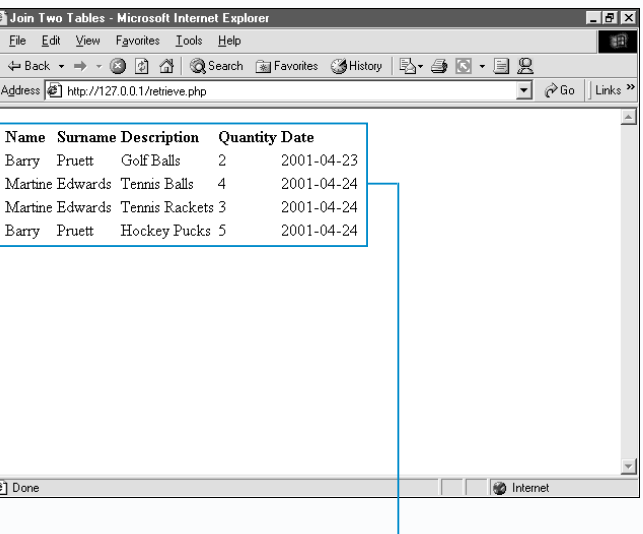

You can use the MySQL CONCAT function to combine data from different fields into a single field. To use the CONCAT function, you must specify the names of the fields you want to retrieve, separated by commas. You can also include a string, such as a space  $('')$ , to separate the fields. You can then use the AS construct to specify a name for the new field.

#### **Example:**

SELECT CONCAT(firstName, ' ', lastName) AS fullName, customerID FROM customer

# **PHP AND MYSQL** 10

#### **RETRIEVE INFORMATION FROM MULTIPLE TABLES**

One of the most useful features of a relational database is the ability to retrieve data from multiple tables and then combine the data into a single result set.

You use the SELECT statement to combine related data from multiple tables. This operation is referred to as a join. To select a field for a join, you specify the name of the table containing the field and the name of the field, separated by a dot(.). You can select as many fields as you need for a join. You use the FROM clause to specify the names of the two tables from which you want to retrieve information.

The WHERE clause allows you to specify the relationship between the tables being joined. Each table has a field that stores a unique identifier for each record, referred to as a primary key. To specify the relationship between the two

tables, you specify the name of the first table and the name of the primary key for that table. You then enter the name of the second table and the name of the field that stores the same values as those stored in the primary key of the first table. If the unique identifier for a record in the first table matches information in the second table, then the record will be retrieved from both tables. For example, you may want to join data from two tables called customer and orders. The customer table has a primary key field that stores a unique customer id for each customer, as well as fields containing information such as first and last names. The orders table contains the orders made by each customer and includes each customer's id. You can join data from the two tables to create a report that includes specific information for each customer who has placed an order.

### Extra 1

# **RETRIEVE INFORMATION FROM MULTIPLE TABLES**

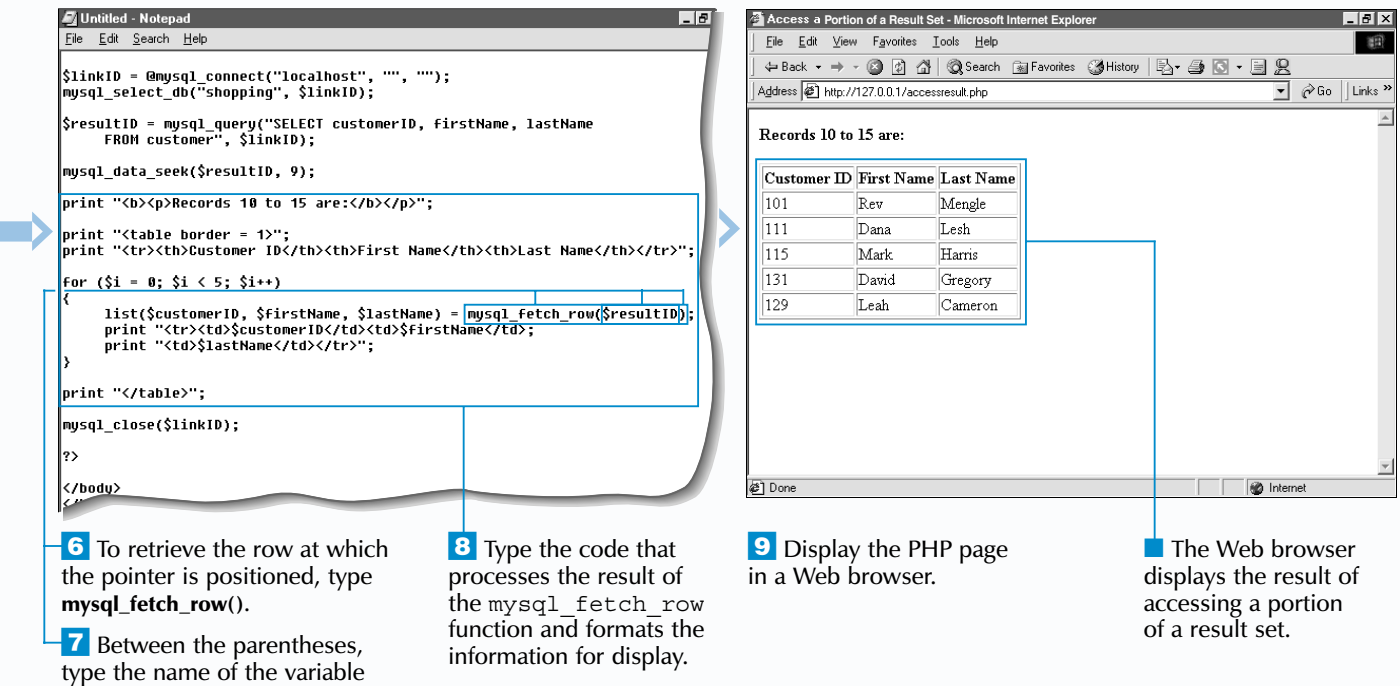

that stores the result identifier.

mysql result(\$resultID, 3, "orders.purchaseDate");

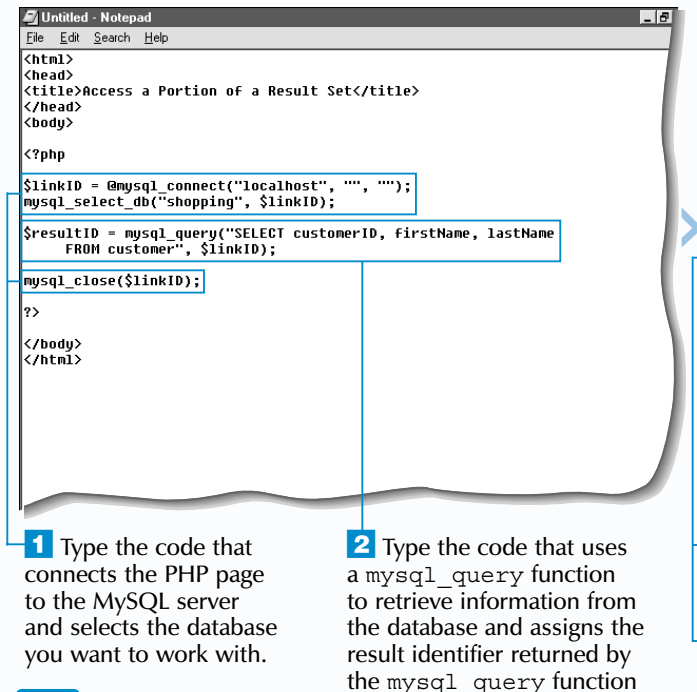

### **PHP AND MYSQL**

#### **ACCESS A PORTION OF A RESULT SET**

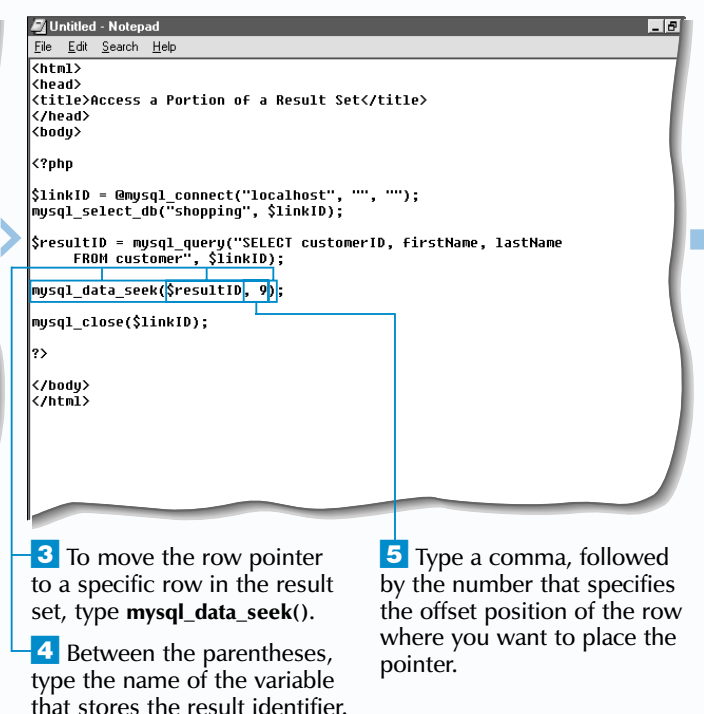

A fter information has been retrieved from a database<br>and placed in a result set, you can use the<br>mysql\_data\_seek function to access a portion of the result set. The mysql\_data\_seek function advances the row pointer of the result set to  $\overline{a}$  row you specify. This allows you to work with a small portion of a large result set without having to iterate through the entire result set.

to a variable.

The mysql\_data\_seek function is typically used to separate a large number of records to be displayed on a Web page. For example, if a user's query retrieves a large number of records from a database, you may want to display the records on the Web page in small segments at a time instead of displaying all the records at once. Handling a large result set in this manner is very efficient, since you retrieve only the data you need.

To use the mysql\_data\_seek function, you must specify the result identifier that points to the data stored in the result set. You also specify the offset position of the row you want

When using the mysql result function, you can specify the value you want to retrieve from a row. To retrieve a value from a specific field in the row, you can include a third argument to specify the offset position of the field. You can also specify the name of the field instead of the offset position of the field. Another option allows you to prefix the field name with the name of the table from which you want to retrieve the data. This is useful when working with a result set created from multiple tables.

to access in the result set. The offset positions of the rows in a result set are numbered starting from zero (0). If you specify an offset position that is equal to or greater than the number of rows in the result set, an error will be generated.

The mysql\_data\_seek function will return a value of true or false depending on whether the function was executed successfully.

Once the pointer is positioned at the first row you want to access in the result set, you can call the mysql  $f$ etch row function to retrieve the information in the row. The pointer is then advanced to the next row. To retrieve subsequent rows, you can call the mysql fetch row function repeatedly using code that creates a loop, such as a for statement.

 $\mathbf{Extra}$  | You can use the mysql\_result function to retrieve a single value from a result set. To use the mysql\_result function, you specify the result identifier for the result set and the offset position of the row that contains the value you want to retrieve. The mysql\_result function will return the value of the first field in the specified row.

# **ACCESS A PORTION OF A RESULT SET**

#### **Example:**

mysql\_result(\$resultID, 3, 4);

**Can be typed as:**

mysql result(\$resultID, 3, "purchaseDate");

**Or**

\$resultID = mysql\_query("SELECT customer.firstName, customer.lastName, orders.itemDescription, orders.quantity, orders.purchaseDate FROM customer, orders WHERE customer.customerID = orders.customerID", \$linkID);

print mysql result(\$resultID, 3);

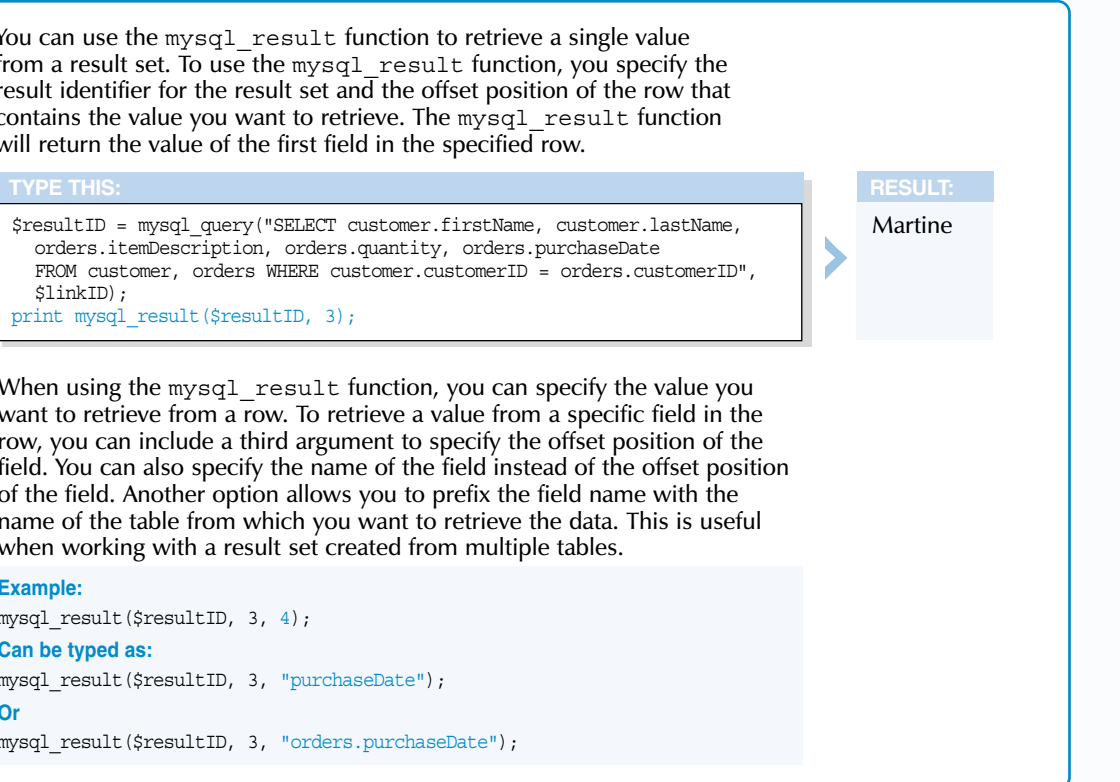

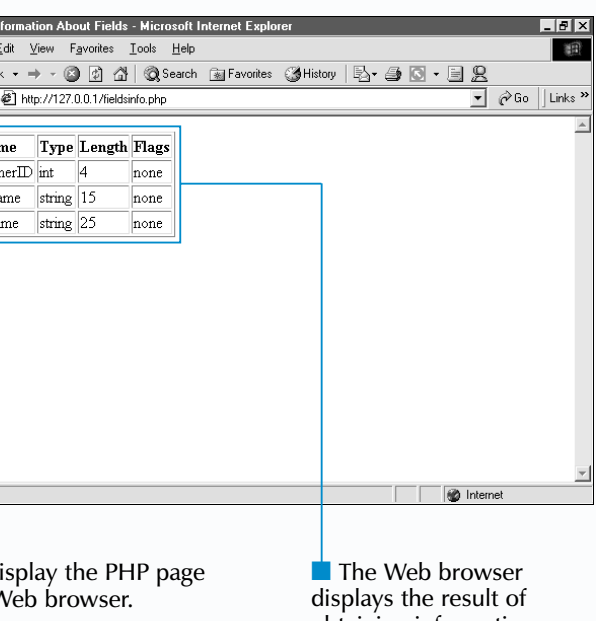

obtaining information about the fields in a table.

You can use functions to obtain information about the tables in a database. To obtain a list of tables in a database, you can use the mysql list tables function. The function takes two arguments––the name of the database and the link identifier of the MySQL server connection. To determine the number of tables in a database, you can use the mysql\_num\_rows function, which takes the result

You can obtain a list of databases on a MySQL server by using the mysql list dbs function. The mysql  $\overline{\text{list}}$  dbs function takes the link identifier of the MySQL server connection as an

argument. You can then use the mysql\_num\_rows function to determine the number of databases in the list. You can also determine the name of a database by using the mysql tablename function.

**d** Get In

\$resultID = mysql\_list\_dbs(\$linkID); for (\$dbPos =  $0; 5d$ bPos < mysql num rows(\$resultID); \$dbPos++)

print mysql tablename(\$resultID, \$dbPos) . "<br>";

#### **Example:**

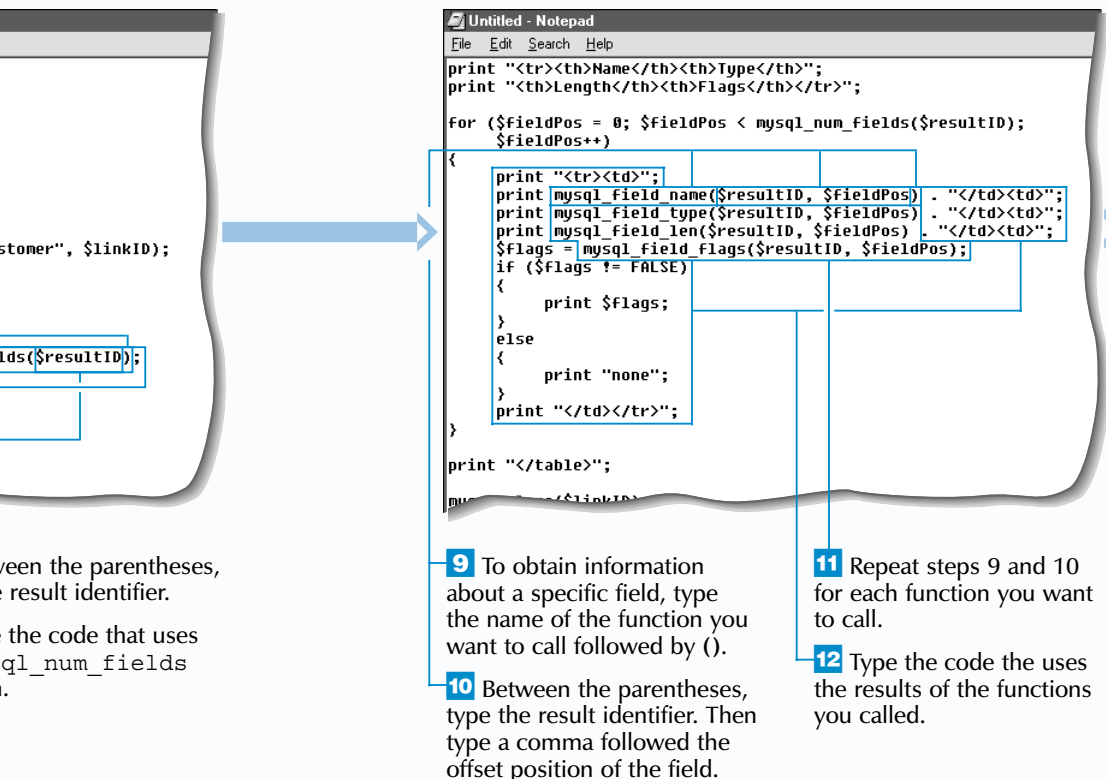

Eile J  $\Leftrightarrow$  Back Address  $\overline{\phantom{a}}$ Nai custon firstNa lastNa **a**] Done  $13$  Di in a  $V$ 

\$resultID = mysql\_list\_tables("shopping", \$linkID); for (\$tablePos =  $0$ ; \$tablePos < mysql num rows(\$resultID); \$tablePos++) {

print mysql\_tablename(\$resultID, \$tablePos) . "<br>";

}

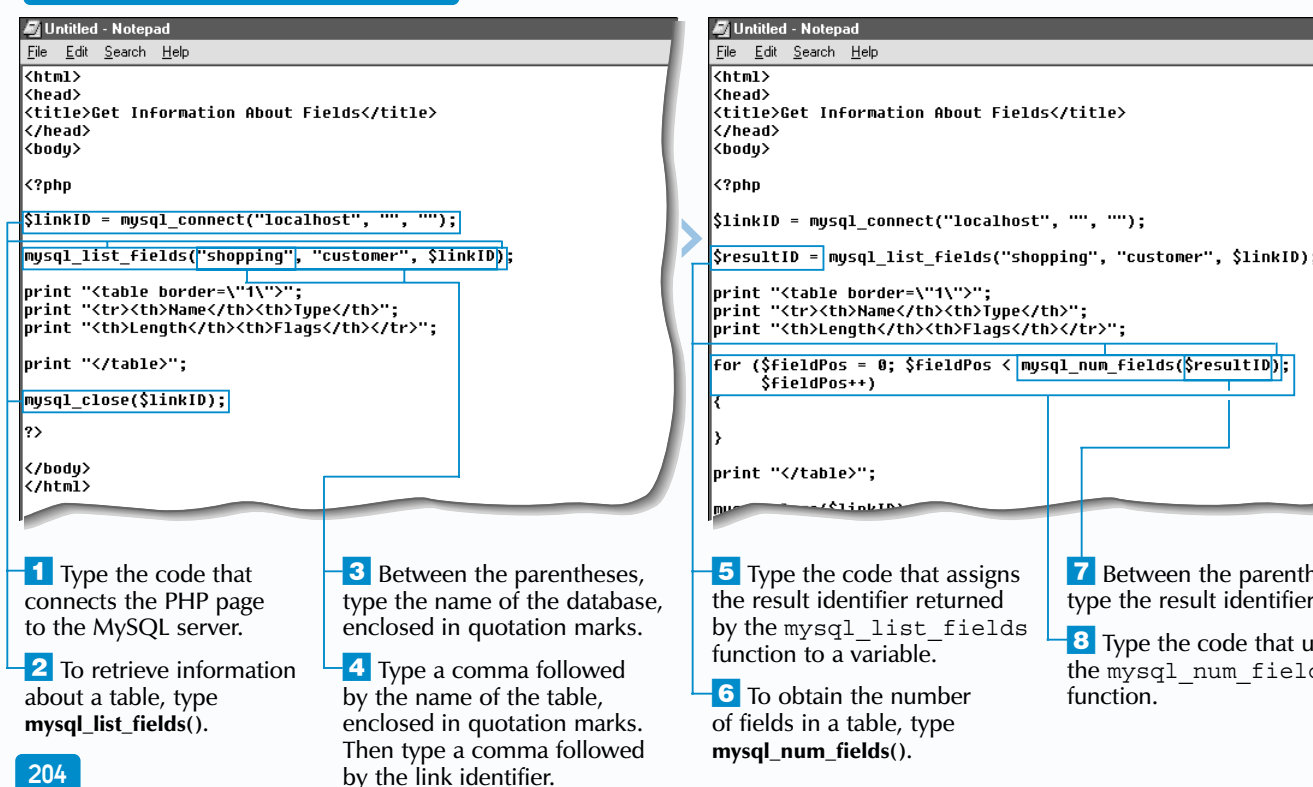

#### **Example:**

{

}

The mysql\_list\_fields function returns a result identifier that can be used to obtain information about the fields in a table. You may find it useful to retrieve information such as the names or data types of fields before making an SQL query. The mysql\_list\_fields function takes three arguments––the name of a database, the name of the table containing the fields you want to work with and the link identifier of the MySQL server connection. If you do not specify a link identifier, the last successful connection to the  $MvSOL$  server will be used. The mysql list fields function will return a result identifier if successful, otherwise it will return a value of false.

## **PHP AND MYSQL** 10

identifier obtained from the mysql\_list\_tables function as an argument. You can also determine the name of a table by using the mysql tablename function. You must specify the result identifier obtained from the mysql list tables function and the offset position of the table in the database as arguments for the mysql tablename function.

#### **GET INFORMATION ABOUT FIELDS**

You can obtain the number of fields in a table by using the mysql\_num\_fields function. When calling the mysql\_num\_fields function, you must pass the result identifier obtained from the mysql\_list\_fields function as an argument. The mysql\_num\_ $fields$  function is often used as a counter in a loop that cycles through each field in a table. This type of loop allows you to access information about each field.

There are a number of functions that use the result identifier obtained from the mysql\_list\_fields function to retrieve information about a field. The mysql\_field\_name function is used to retrieve the name of a field. You can use the mysql\_field\_type function to retrieve the data type of a field. The mysql  $f$  field len function is used to retrieve the maximum length of  $\overline{a}$  field. You can use the mysql\_field\_flags function to retrieve other information about  $a$  field. These functions all take two arguments—the result identifier obtained from the mysql\_list\_fields function and the offset position of the field in the table. The offset positions of the fields are numbered starting from zero  $(0)$  and are determined by where the fields appear in the table. An error will occur if an offset position that is equal to or greater than the number of fields in a table is specified.

### Extra

# **GET INFORMATION ABOUT FIELDS**

When a user submits an SQL statement that generates an error, you can have the PHP page display information about the error that the user may find helpful. You can use the mysql  $\epsilon$ rrno function to retrieve the error number from the  $M_vS\bar{Q}L$  server and the mysqlerror function to retrieve the error message.

print "There was an error in the SQL statement.<br>''; print "Error #" . mysql errno(\$linkID) . ": " . mysql error(\$linkID); }

#### **Example:**

if ((gettype(\$resultID) == "boolean") && (\$resultID == FALSE)) {

print "<tr>"; for  $(5i = 0; 5i < mysql$  num fields(\$resultID);  $$i++$ )

tresult

21 Done

print "<th>" . mysql field name(\$resultID, \$i) . "</th>";

} print "</tr>";

When creating a table that displays retrieved records, you can use the mysql\_num\_fields function to retrieve the number of fields in the result set. You can use the result of this function to create a for loop that uses the mysql\_field\_name function to retrieve all the field names.

> <sup>10</sup> Enter an SQL statement into the form.

#### **Example:**

print "<table border=\"1\">";

{

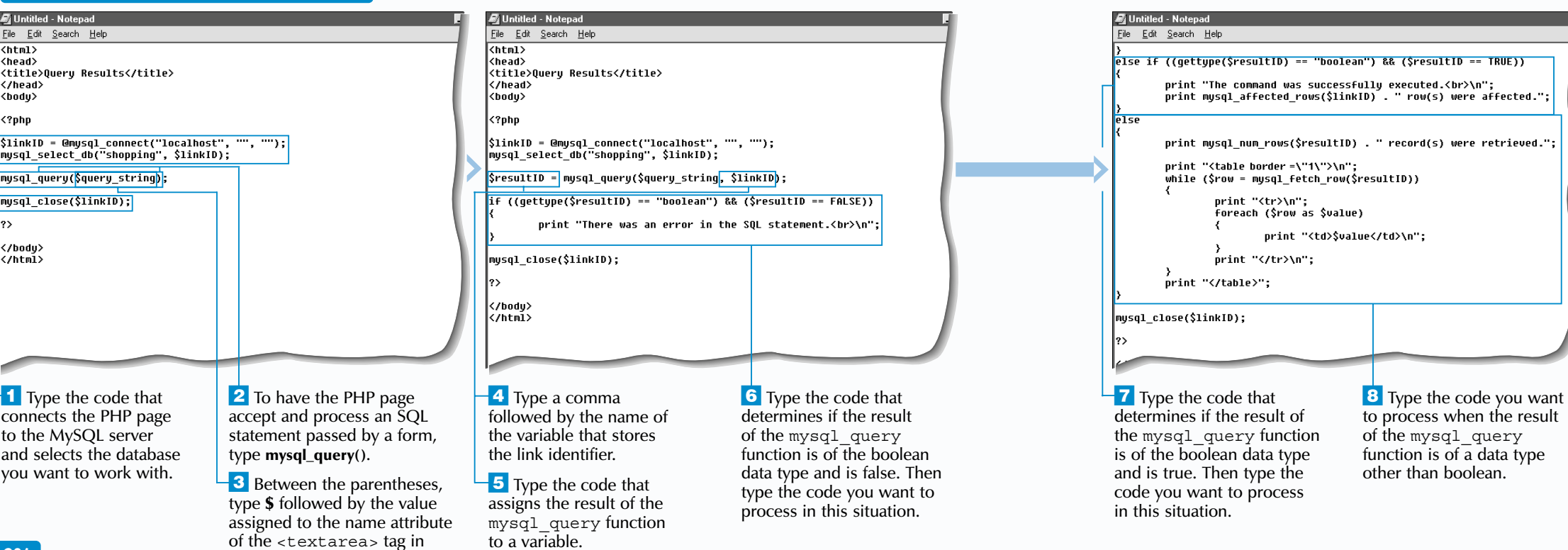

F orms provide an easy-to-use interface for manipulating data in a database and can be used to issue SQL statements to a MySQL database. The form passes an SQL statement to a PHP page that connects to the database, processes the statement and displays the result.

> display the form you created to issue SQL statements to the database.

## **PHP AND MYSQL** 10

The PHP page used to process the form must have a connection to the MySQL server and select the database you want to work with. The PHP page must also contain the mysql\_query function, which will process the SQL statement passed by the form.

#### **USE A FORM TO WORK WITH A DATABASE**

When the returned result is not of the boolean data type, the SQL statement returned a result set. You can use the mysql\_num\_rows function to display the number of rows in the result set. You can also retrieve the records in the result set using the mysql\_fetch\_row function.

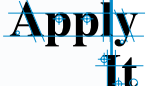

the form.

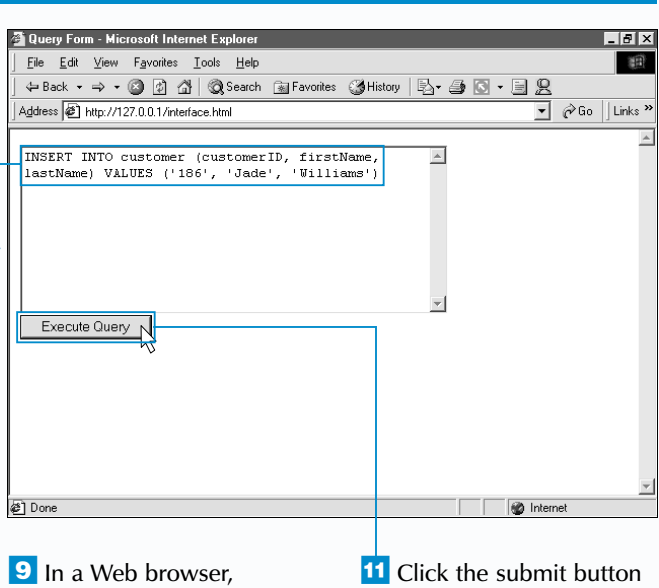

When creating the code for a form that will be used to issue SQL statements to a database, you must specify the name of the PHP page that connects to the database in the action attribute of the <form> tag. You can use the <textarea> tag to create a text area element on the form that users can enter SQL statements into. The PHP page will use the value of the name attribute for the <textarea> tag to access the SQL statement passed by the form.

If the result of the mysql\_query function is of the boolean data type and has a value of false, the SQL statement passed by the form contains an error. You should create an error message that will be displayed in this situation.

If the returned result is of the boolean data type and has a value of true, the SQL statement was successfully executed. You may want to use the mysql affected rows function to display the number of records that were affected by the query.

to pass the SQL statement to the PHP page.

■ The PHP page that processes the SQL statement will appear and the database will be modified.